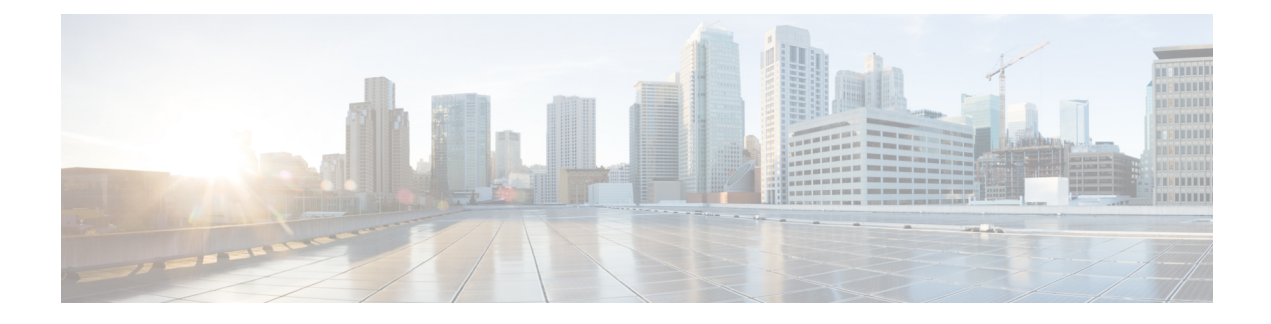

# **Smart Licensing Overview**

- Overview of Smart [Licensing,](#page-0-0) on page 1
- Smart Versus [Traditional](#page-2-0) Licensing, on page 3
- HCM-F Smart [Licensing](#page-3-0) Task Flow, on page 4
- Cisco Smart [Software](#page-5-0) Manager (CSSM), on page 6
- Cisco Smart Software Manager [On-Prem\(Satellite\),](#page-5-1) on page 6
- Smart Accounts and Virtual [Accounts,](#page-6-0) on page 7
- Smart Licensing [Deployment](#page-6-1) Options, on page 7
- License Modes in Hosted [Collaboration](#page-6-2) Mediation- Fulfillment, on page 7
- Cloud [Connectivity,](#page-7-0) on page 8
- [Supported](#page-7-1) Licensing Model, on page 8
- License [Authorization](#page-8-0) Status, on page 9
- License [Conversion](#page-8-1) and Migration to Smart Licensing, on page 9
- HCS [Managed](#page-9-0) Services, on page 10

## <span id="page-0-0"></span>**Overview of Smart Licensing**

Smart Licensing is a cloud-based, software license management solution that enables you to automate time-consuming, manual licensing tasks. The Smart Licensing solution allows you to easily track the status of your license and software usage trends.

It is a Cisco initiative to move all the licenses to the cloud. The purpose of this initiative is to simplify the license management for HCS partners and enable them to adopt Cisco's cloud-based license management system. Smart Licensing helps in overcoming most of the limitations with the traditional PAK-based licenses. Most of the Cisco products including routing, switching, security, collaboration, and so on supports smart licensing.

Smart Licensing in HCS depends on Cisco Smart Software Manager (CSSM), Satellite, and HCM-F. In CSSM and satellite you can activate and manage all Cisco licenses. HCM-F simplifies the complexities of registration or activation of UC Applications with CSSM or Satellite, management of Smart Licenses, generate licensing reports for inventory, and billing purposes. HCM-F also provides licensing dashboards for consumption details and compliance status.

PLM is not supported for UC applications cluster versions higher than 11.x. Register all the 12.x UC applications cluster to CSSM.

HCM-F currently supports registration of UC Applications to Prime License Manager (PLM) for consuming the traditional PAK-based licenses. UC application versions 11.x or earlier supports registration through PLM. For more information about PLM, see *Cisco Hosted Collaboration Solution License Management*.

Smart Licensing helps simplify three core functions:

- **Purchasing:** The software that you have installed in your network can automatically self-register themselves, without Product Activation Keys (PAKs).
- **Management:** You can automatically track activations against your license entitlements. Also, you do not need to install the license file on every node. You can create License Pools (logical grouping of licenses) to reflect your organization structure. Smart Licensing offers you Cisco Smart Software Manager, a centralized portal that enables you to manage all your Cisco software licenses from one centralized website.
- **Reporting:** Through the portal, Smart Licensing offers an integrated view of the licenses you purchased and the licensesthat are deployed in your network. You can use this data to make better purchase decisions, based on your consumption.

Cisco Smart Software Licensing helps you to procure, deploy, and manage licenses easily, where devices register and report license consumption, removing the need for product activation keys (PAK). It Pools license entitlements in a single account and allow you to move licenses freely through the network, wherever you need them. It is enabled across Cisco products and managed by a direct cloud-based or mediated deployment model.

The Cisco Smart Software Licensing service registers the product instance, reports license usage, and obtains the necessary authorization from Cisco Smart Software Manager and/or Satellite.

HCM-F enables the user to perform multiple tasks, such as, change the license deployment to Hosted Collaboration Solution (HCS), setting the transport mode to UC Applications, create token in CSSM, register the UC applications and validate the same, and so on. If there is a failure while performing the tasks, HCM-F collects the error messages from the UC application or CSSM, and updates the HCM-F Job entry with the issue details.

CSSM reports at smart account-level and product level. However, user information is not available at these levels. HCM-F provides the Service Inventory report and the HLM report of license usage at customer-level and virtual account level. It also provides Licensing dashboards to display the usage.

You can use Smart Licensing to:

- See the license usage and count.
- See the status of each license type.
- See the product licenses registered on Cisco Smart Software Manager and/or Cisco Smart Software Manager satellite .
- Renew License Authorization with Cisco Smart Software Manager and/or Cisco Smart Software Manager satellite .
- Renew the License Registration.
- Deregister with Cisco Smart Software Manager and/or Cisco Smart Software Manager satellite.

The deployment option for Smart Licensing:

#### **Cisco Smart Software Manager**

The Cisco Smart Software Manager (CSSM) is a cloud-based service that handles system licensing. HCM-F can connect to CSSM either directly or through a proxy server. HCM-F and UC applications use the selected Transport Mode. We recommend using a proxy server to connect to CSSM instead of connecting directly. Cisco Smart Software Manager allows you to:

- Manage and track licenses.
- Move licenses across virtual account.
- Remove registered product instance.

To track smart account-related alerts, change the preference settings, and configure email notification. Navigate to **Smart Software Licensing** in **Cisco Smart Software Manager**.

For additional information, go to [https://software.cisco.com.](https://software.cisco.com)

#### **Cisco Smart Software Manager Satellite**

Cisco Smart Software Manager satellite is an on-premise deployment that can handle your licensing needs if HCM-Fand UC applications cannot connect to CSSM directly, either for security or availability reasons. When this option is deployed, HCM-F registers and report license consumption to the satellite, which synchronizes its database regularly with the backend Cisco Smart Software Manager that is hosted on [cisco.com.](https://www.cisco.com/)

The Cisco Smart Software Manager satellite is deployed in either Connected or Disconnected mode, depending on whether the satellite can connect directly to CSSM on cisco.com.

- Connected—Used when there is connectivity to cisco.com directly from the Smart Software Manager satellite. Smart account synchronization occurs automatically.
- Disconnected—Used when there is no connectivity to cisco.com from the Satellite. Smart Account synchronization must be manually uploaded and downloaded. You can specify the sync schedule in CSSM. By default, the sync with CSSM should be within 30 days.

For more information on CSSM to Satellite sync, see [Certificates](https://www.cisco.com/c/dam/en/us/products/collateral/cloud-systems-management/smart-software-manager-satellite/satellite-synchronization.pdf) Used in Cisco SSM On-Prem Data [Exchanges](https://www.cisco.com/c/dam/en/us/products/collateral/cloud-systems-management/smart-software-manager-satellite/satellite-synchronization.pdf)

For more information on Cisco Smart Software Manager satellite information, see [https://www.cisco.com/](https://www.cisco.com/c/en/us/buy/smart-accounts/software-manager-satellite.html) [c/en/us/buy/smart-accounts/software-manager-satellite.html](https://www.cisco.com/c/en/us/buy/smart-accounts/software-manager-satellite.html).

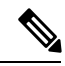

**Note** HCM-F does not support Smart Software Manager satellite Classic Edition (CE).

### <span id="page-2-0"></span>**Smart Versus Traditional Licensing**

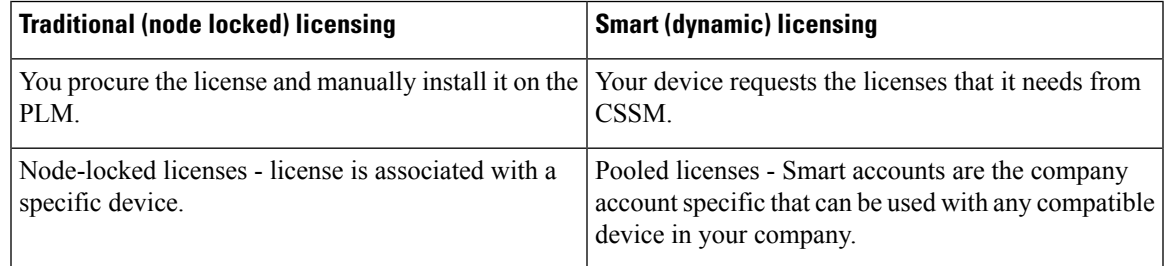

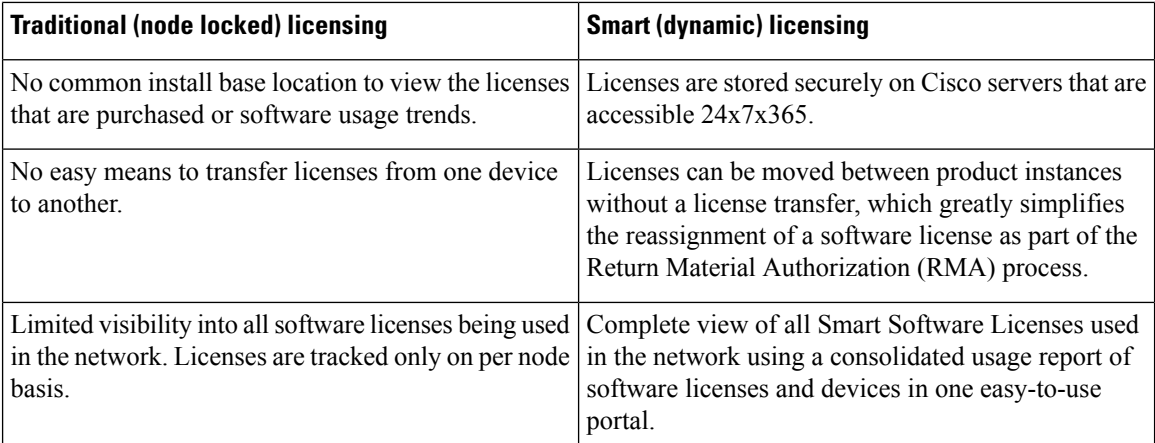

# <span id="page-3-0"></span>**HCM-F Smart Licensing Task Flow**

The Smart Licensing architecture in HCM-F follows the general HCM-F architectural principles.

The workflow is as follows:

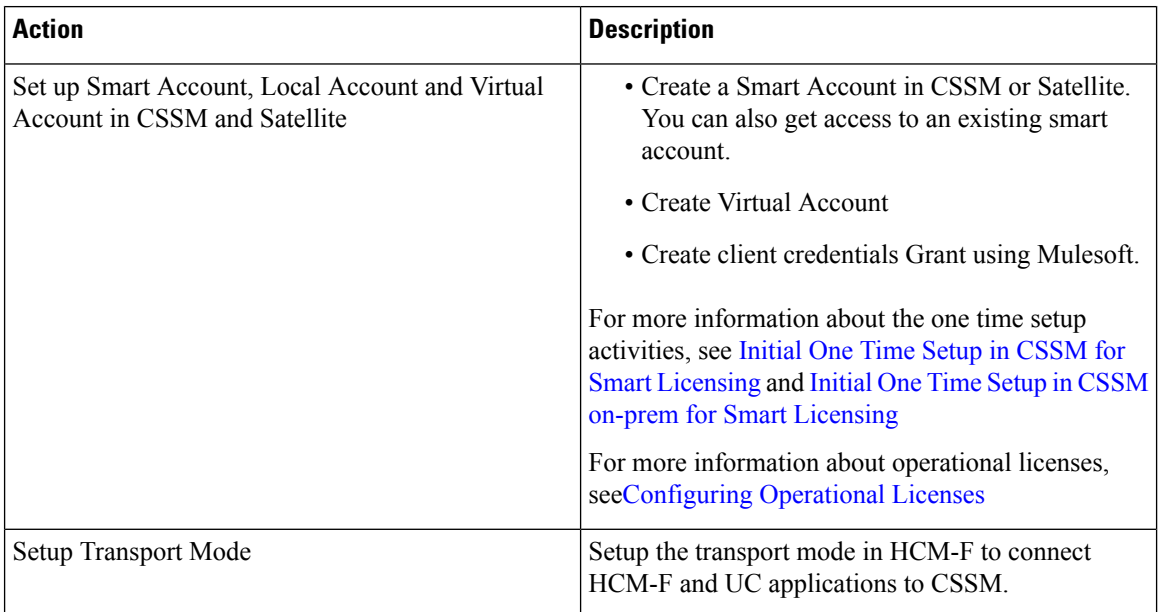

 $\mathbf{l}$ 

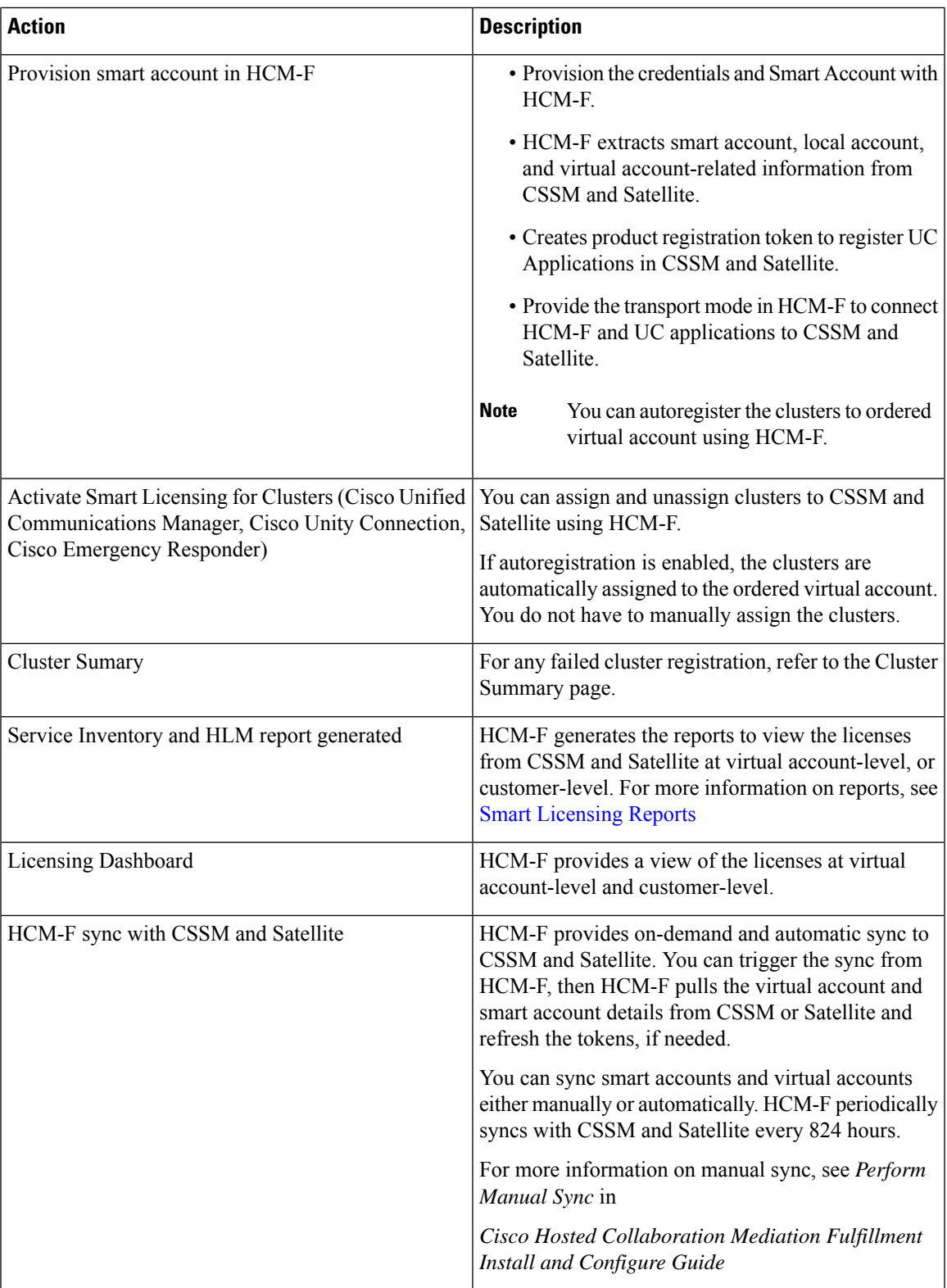

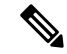

If you are not using HCM-F, you must follow the steps described in the UC Applications user documents to register with Smart Licensing. **Note**

- For Unified [Communications](https://www.cisco.com/c/en/us/td/docs/voice_ip_comm/cucm/admin/12_5_1/systemConfig/cucm_b_system-configuration-guide-1251/cucm_b_system-configuration-guide-1251_chapter_01011011.html#task_006B414BF50E00547C1D5A8DBA779012) Manager
- For Unity [Connection](https://www.cisco.com/c/en/us/td/docs/voice_ip_comm/connection/12x/install_upgrade/guide/b_12xcuciumg/b_12xcuciumg_chapter_0101.html#concept_5551BFDFC9474AD8BD961D10C3360543)
- For [Emergency](https://www.cisco.com/c/en/us/td/docs/voice_ip_comm/cer/12_5_1/english/administration/guide/cer0_b_cisco-emergency-responder-administration-guide-1251/cer0_b_cer-administration-online-help-1251_chapter_01.html?bookSearch=true#concept_120B5809AF9B46D5056E39EED0DD1BE7) Responder

You must ensure that you change the licensing mode to HCS. For more information on license mode, see License Modes in Hosted [Collaboration](#page-6-2) Mediation- Fulfillment, on page 7

### <span id="page-5-0"></span>**Cisco Smart Software Manager (CSSM)**

Cisco Smart Software Manager allows product instances to register and report license consumption.

You can use Cisco Smart Software Manager to:

- Manage and track licenses
- Move licenses across virtual account
- Remove registered product instance

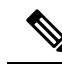

Enable Javascript 1.5 or a later version in your browser. **Note**

We recommend using connected mode for the satellite connection.

For details on Cisco Smart Software Manager (CSSM), see <https://software.cisco.com/>.

### <span id="page-5-1"></span>**Cisco Smart Software Manager On-Prem(Satellite)**

Cisco Smart Software Manager on-prem (satellite) is similar to Cisco Smart Software Manager (CSSM). However, instead of being hosted on cisco.com, it is available as an *on-premise* version.

Cisco Smart Software Manager on-prem (satellite) is used to:

- Manage and track licenses of the on-premise users
- Support multiple local accounts (multi-tenant)
- Scale 10,000 product instances
- Connect to Cisco either online or offline

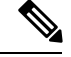

**Note**

Enable Javascript 1.5 or a later version in your browser. Use Cisco Smart Software Manager satellite 7.2 or later version to use all the functionalities.

For details on Cisco Smart Software Manager on-prem (satellite), see Smart [Licensing.](https://www.cisco.com/c/en/us/products/software/smart-accounts/software-licensing.html)

### <span id="page-6-0"></span>**Smart Accounts and Virtual Accounts**

#### **Smart Account**

Cisco Smart Account is an account where all products that are enabled for Smart Licensing are deposited. Cisco Smart Account allows you to manage and activate your licenses to devices, monitor license use, and track Cisco license purchases.

#### **Virtual Account**

Smart Licencing allows you to create multiple license Pools or virtual accounts within the Smart Software Manager portal or Cisco Smart Software Manager satellite. Using the Virtual Accounts option, you can aggregate licenses into discrete bundles that are associated with a cost center so that one section of an organization cannot use the licenses of another section of the organization.For example, if you segregate your company into different geographic regions, you can create a virtual account for each region to hold the licenses and product instances for that region.

For details on Cisco Smart Accounts and Virtual Accounts, see <https://software.cisco.com/>.

### <span id="page-6-1"></span>**Smart Licensing Deployment Options**

The following options are available for connecting to CSSM and Satellite:

#### **Proxy (Cloud access through an HTTPs proxy)**

In a proxy deployment method, Cisco products send usage information through a proxy server.

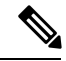

**Note** Proxy is the recommended transport mode.

#### **Satellite (Cisco Smart Software Manager Satellite)**

In the Satellite deployment method, UC applications register with a Satellite server. Based on the Satellite Server configuration (Offline or Online), Satellite syncs with CSSM.

#### **Direct (Direct Cloud Access)**

In a direct cloud-access deployment method, Cisco products send usage information directly.

HCS 12.5 release does not support Smart Licensing APIs.

### <span id="page-6-2"></span>**License Modes in Hosted Collaboration Mediation- Fulfillment**

Currently, HCM-F supports the license modes of HCS, HCS-LE, and Enterprise. In a single HCM-F, one PLM can be in an HCS mode, another can be in an HCS-LE mode, and the third one can be in the Enterprise mode. The licensing mode is assigned to the PLM in version 11.x or earlier when it is created in the HCM-F. During the UC cluster assignment process to the PLM, the mode of the UC application is automatically changed to reflect the licensing mode of the PLM.

From HCS 12.5 release, Smart account or virtual account in CSSM and Satellite does not have a concept of license mode. The license mode is only within HCM-F and UC applications. In HCM-F you need to set the license mode to a virtual account so that during assignment phase the UC Application could be assigned the same mode.

Once the virtual accounts are synced from CSSM and Satellite to HCM-F, set the license mode before cluster assignment.

### <span id="page-7-0"></span>**Cloud Connectivity**

Set the transport mode in HCM-F to connect HCM-F and UC applications to CSSM and Satellite.

The first option is Proxy transport mode (Connection to Cisco Smart Software Manager through proxy server) where data transfer happens directly over the Internet to the Cloud server through an HTTPs proxy. HCM-F does not support proxy authentication for communication with CSSM.

**Note** Transport Gateway is not supported while you register the UC applications.

The second option is Satellite transport mode (Connection to Satellite either online or offline) where data transfer happens either through connected or disconnected mode. HCM-F connects to an on-premise Satellite server through connected or disconnected mode.

The third option is Direct transport mode (Direct connection to Cisco Smart Software Manager on cisco.com) where data transfer happens over the Internet to the CSSM (Cloud server) directly from the devices to the cloud through HTTPs. In Direct transport mode, HCM-F connects directly to the Cisco Smart Software Manager on cisco.com.

When Smart Account is provisioned with client credentials (Client ID and Client Secret) in HCM-F, the HCM-F authenticates with the Cisco Authentication Gateway with client credentials. HCM-F gets the access token from Cisco Authentication Gateway for communicating with CSSM and Satellite.

### <span id="page-7-1"></span>**Supported Licensing Model**

The supported license types for HCM-F Smart Licensing are:

- HCS UCM Essential
- HCS UCM Basic
- HCS UCM Foundation
- HCS UCM Standard
- HCS UCM TelePresence Room
- HCS Emergency Responder
- HCS Unity Connection Basic
- HCS Unity Connection Enhanced
- HCS Unity Connection Speech Connect
- HCS Unity Connection Standard

Smart Accounts provide full visibility into all types of Cisco software licenses except for Right-To-Use (RTU) licenses. The greatest benefit of a Smart Account is achieved when consuming a Smart License.

- For Smart Licensing, no PAKs are required and it's easy to order and activate Smart Licenses.
- For Classic, PAK-based licenses, you gain enterprise-wide visibility of PAK licenses and devices that are assigned to the Smart Account.
- For Cisco Enterprise Agreements (EA), you benefit from simplified EA management, enterprise-wide visibility, and automatic license fulfillment.

Smart Accounts are the gateway to three different portals:

- For Smart Licenses, there is the Cisco Smart Software Manager, and Satellite, where Smart Licenses are stored and managed.
- For Classic Licenses, there is the License Registration Portal, where Classic Licenses are deposited and managed.
- For EAs, the EA Workspace is a tool where users can manage their Enterprise Agreement licensing activities all in one place.

When the user orders the licenses in CCW or Cisco commerce, user should select the smart account and virtual account, so that all the licenses are sent to the virtual account.

## <span id="page-8-0"></span>**License Authorization Status**

The license authorization is renewed automatically every 30 days. The authorization status expires after 90 days if it is not connected to Cisco Smart Software Manager.

If Satellite option is selected, the satellite can be connected to Cisco Smart Software Manager either through online or offline mode for the authorization to occur. The sync happens automatically if online within 30 days, and manually if offline.

For more information about license authorization status for the UC applications, see

- Cisco Unified Call Manager: [Authorization](https://www.cisco.com/c/en/us/td/docs/voice_ip_comm/cucm/admin/12_5_1/systemConfig/cucm_b_system-configuration-guide-1251/cucm_b_system-configuration-guide-1251_chapter_01011011.html#task_AC9DE6018431117C437A19A607419923) Status for Unified Call Manager
- Cisco Unity Connection: [Authorization](https://www.cisco.com/c/en/us/td/docs/voice_ip_comm/connection/12x/install_upgrade/guide/b_12xcuciumg/b_12xcuciumg_chapter_0101.html#concept_5551BFDFC9474AD8BD961D10C3360543) Status for Unity Connection
- Cisco Emergency Responder: [Authorization](https://www.cisco.com/c/en/us/td/docs/voice_ip_comm/cer/12_5_1/english/administration/guide/cer0_b_cisco-emergency-responder-administration-guide-1251/cer0_b_cer-administration-online-help-1251_chapter_01.html?bookSearch=true) Status for Emergency Responder

### <span id="page-8-1"></span>**License Conversion and Migration to Smart Licensing**

You can convert Classic, PAK-based licenses (PLM licenses) to a Smart Entitlement (if a Smart License equivalent is available). The license conversion can be performed in the License Registration Portal (LRP) or in Cisco Smart Software Manager (CSSM). You can initiate the process by downloading and installing the Smart Licensing version of the software and registering the device to a Smart Account using a Registration Token. The migration of any entitlements tracked by Cisco, automatically migrates to the Customers Smart Account.

License conversion can be performed either on:

- LRP ( License [Registration](https://slexui.cloudapps.cisco.com/SWIFT/LicensingUI/Quickstart) Portal), go to the **PAKs/Tokens** tab, select **Actions** > **Convert to Smart Entitlement**, or
- CSSM ( Cisco Smart [Software](http://www.cisco.com/c/en/us/buy/smart-accounts/software-manager.html) Manager), go to the **License Conversion** tab to convert Classic Licenses to Smart Licenses.

For more information on converting classic licenses to smart licenses, see [Migrating](https://www.cisco.com/c/en/us/products/collateral/unified-communications/unified-communications-system/solution-overview-c22-739960.html?dtid=osscdc000283) classic licenses to smart [licenses](https://www.cisco.com/c/en/us/products/collateral/unified-communications/unified-communications-system/solution-overview-c22-739960.html?dtid=osscdc000283) with active SWSS in *Cisco Smart Software Licensing with Cisco Unified Communications Manager 12.0 Solution Overview*

### <span id="page-9-0"></span>**HCS Managed Services**

The UC applications and Prime License Manager (PLM) are available on premise. HCM-F does not have connectivity to the on-premise applications.

The change in Cisco Smart Software Manager (CSSM) helps customers migrating from Enterprise to cloud, to use HCS licenses that are Flex Hosted. The Flex Hosted licenses in version 12.x and later work for both on-premise UC (Enterprise mode) and HCS cloud (HCS mode) so it provides an easier migration from on-premise to HCS as there is no need to migrate licenses during the migration phase.

The CSSM accepts the license request from Enterprise UC applications in Enterprise mode and allocates the mapped HCS licenses if corresponding Enterprise licenses are not available. This is called dual parenting.

CSSM follows hierarchy in allocating the licenses. The higher level licences are utilized to fulfill the request for lower level licenses and avoid a shortage of the licenses.The licences are allocated in the following priority, higher to lower-order:

- Enterprise (when both Enterprise and HCS licences are available)
- HCS Foundation (when the Enterprise licences are all allocated or when there are only HCS licences)
- HCS Standard (when the Enterprise licences are all allocated or when there are only HCS licences)

Following is the HCS license mapping for Enterprise licenses:

#### **Table 1: License Mapping**

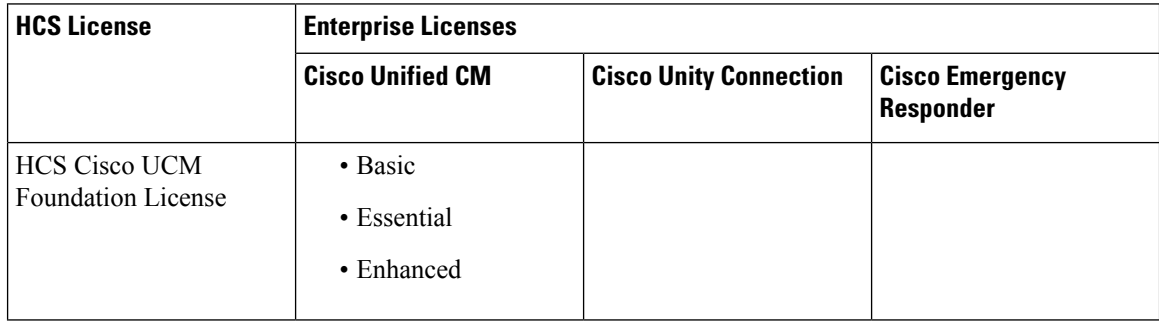

Ш

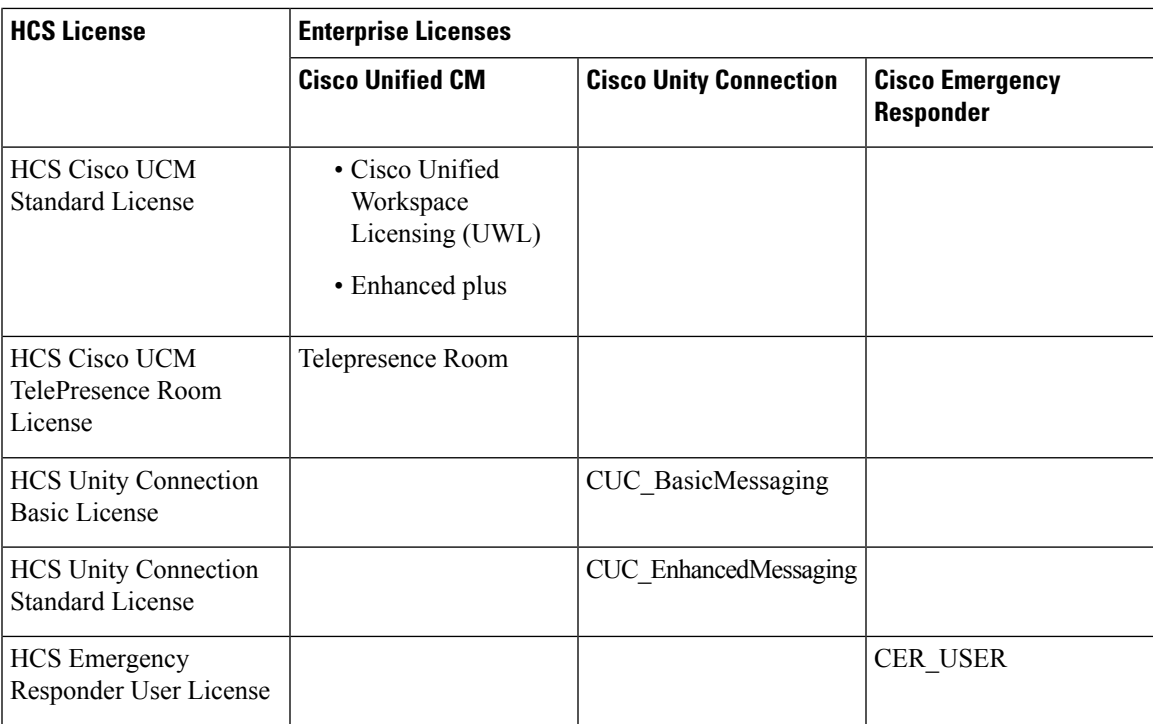

**Note**

From Cisco Unified Communications Manager (CUCM) 12.5 SU4 onwards, partners can operate CUCM in HCS mode in order to have access to SpeechView functionality.

### **Migration from On Premise to HCS**

Use this procedure to change the license mode for the Unified Communication applications and PLM from enterprise license mode to HCS mode for cluster versions below 12.x and for versions 12.x and later. Use the ciscocm.HCSMode\_v4.cop.sgn file to change the licensing from Enterprise Mode to HCS Mode. Install the cop file on the publisher node of all Cisco Unified CM, Cisco Emergency Responder, and Cisco Unity Connection clusters, and standalone PLM or co-resident PLM. The cop file is available at [License](https://software.cisco.com/download/home/286281672/type/286230484/release/UTILITIES) Mode Change - [Enterprise](https://software.cisco.com/download/home/286281672/type/286230484/release/UTILITIES) Mode to HCS Mode.

To change the licensing from HCS Mode to Enterprise Mode, install the

ciscocm.EnterpriseMode\_v4.cop.sgn file on the publisher node of all CUCM, CER, and CUC clusters, and standalone PLM or co-resident PLM. The cop file is available at License Mode [Change:](https://software.cisco.com/download/home/286281672/type/286230484/release/UTILITIES) HCS Mode to [Enterprise](https://software.cisco.com/download/home/286281672/type/286230484/release/UTILITIES) Mode.

For detailed information on the COP files, see these links:

To change from enterprise mode to HCS mode: Readme for License [Migration](https://www.cisco.com/c/en/us/td/docs/voice_ip_comm/hcs/12_5/HCS_Solution/Readme_HCS_Mode/chcs_b_release-notes-for-the-installation.html) from On-prem to Hosted [Collaboration](https://www.cisco.com/c/en/us/td/docs/voice_ip_comm/hcs/12_5/HCS_Solution/Readme_HCS_Mode/chcs_b_release-notes-for-the-installation.html) Solution.

To change from HCS mode to enterprise mode: Readme for License Migration from Hosted [Collaboration](https://www.cisco.com/c/en/us/td/docs/voice_ip_comm/hcs/12_5/HCS_Solution/Readme_Enterprise_Mode/chcs_b_release-notes-for-the-installation.html) Solution to [On-prem.](https://www.cisco.com/c/en/us/td/docs/voice_ip_comm/hcs/12_5/HCS_Solution/Readme_Enterprise_Mode/chcs_b_release-notes-for-the-installation.html)

 $\mathbf I$